## **SEMP TOSHIBA**

## INFORMATIVO TÉCNICO

1/1

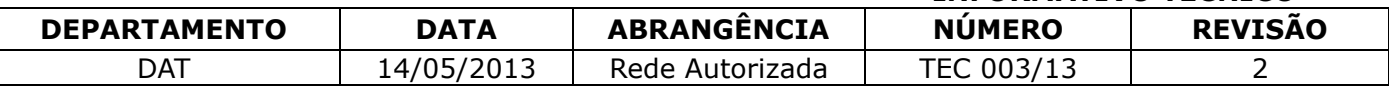

## TELEVISORES LED MODELOS LE3257i/LE4057i– DESLIGANDO SOZINHO E ATUALIZAÇÃO DOS APLICATIVOS PICASA E YOUTUBE

À Rede Autorizada,

 Informamos que os produtos LE3257i (NE: 922238) e LE4057i (NE: 922247) que apresentar o sintoma de desligamento espontâneo após o aparecimento da logomarca Semp Toshiba e atualização dos aplicativos Picasa e Youtube, deverá ser efetuada a atualização de software, conforme as instruções abaixo:

- 1.Formate o pendrive, utilizando o tipo de formatação FAT ou FAT 32;
- 2.Para baixar o arquivo, selecione o link conforme o tamanho da tela do televisor, copie e cole no endereço do navegador (Internet Explorer, Google Chrome, Firefox, Mozilla, entre outros):

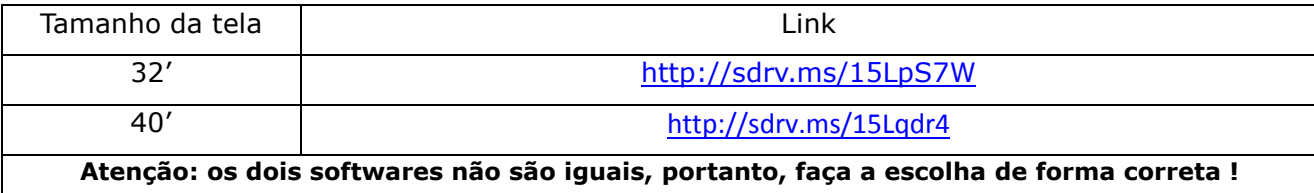

- 3.Abrirá uma tela do SkyDrive, com o arquivo chamado "MstarUpgrade.bin". Clique no campo baixar. Certifique sobre a pasta que será salvo o Download.
- 4.Ao término do Download, transfira o arquivo "MstarUpgrade.bin" para o Pendrive.
- 5.Atenção: o arquivo "MstarUpgrade.bin", deve estar sozinho no pendrive. Não coloque em nenhuma pasta ou subpasta, pelo risco de não realizar a atualização de software !
- 6.Coloque o Pendrive carregado com o software, na entrada USB1 do televisor.
- 7.Coloque o produto em Standby (led vermelho aceso);
- 8.Aperte e mantenha pressionada a tecla "Power" no televisor;
- 9.Após 5 segundos ou mais, aparecerá uma barra de porcentagem, que indica o quanto foi atualizado o software. Neste momento, poderá soltar a tecla "Power"
- 10.Caso não inicie o procedimento de atualização de software, desligue o produto e repita o processo a partir do passo 6.
- 11.Ao término da atualização de software, o televisor desligará e em seguida, ligará automaticamente, finalizando o procedimento de Atualização de Software. Este equipamento não é necessário realizar o Reset de fábrica.

DAT – Departamento de Assistência Técnica.

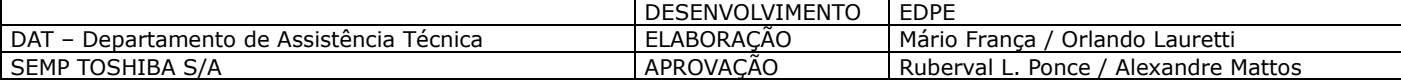